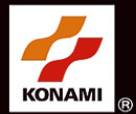

#### SYLLENCE 53 **ISS** DIRECTOR'S CUT

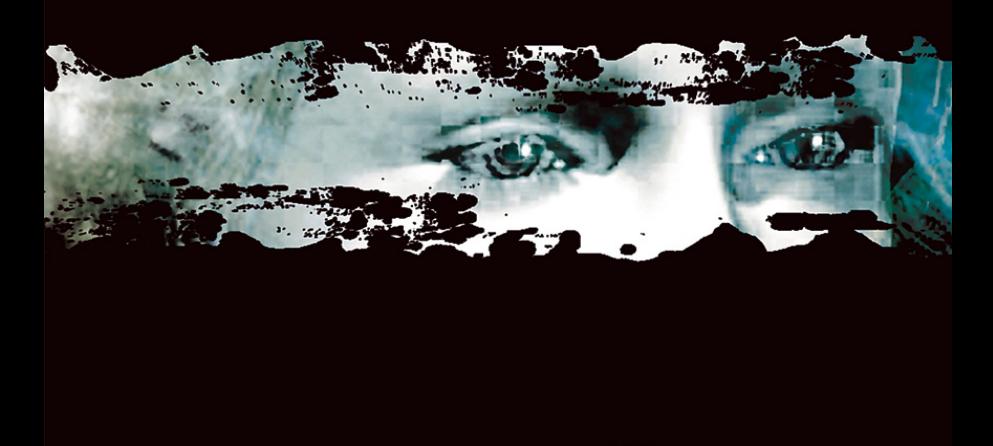

# **Предупреждение об эпилепсии**

Очень небольшое количество людей страдают эпиприпадками при воздействии различными визуальными образами, в том числе Даже люди у которых в анамнезе нет припадков и эпилепсии могут иметь недиагностированные причины, которые приводят к "светочувствительным эпиприпадкам" при просмотре игры.

У этих припадков может множество симптомов, включая :Головокружение, нарушение зрения, подергивания глаз или лица, дрожь и судороги в руках и ногах, дезориентация,, спутанность сознания или кратковременная потеря сознания. Судороги также могут вызвать потерю сознания, что может привести к различным травмам от падения или удара о близстоящие предметы.

Если вы испытываете один из этих симптомов, то немедленно прекратите играть и обратитесь к врачу. Родители должны следить или спрашивать своих детей об указанных выше симптомах.

Риск светочувствительных эпилептических припадков может быть снижен:

- сядьте дальше от экрана телевизора,
- используйте телевизор с маленьким экраном,
- играйте в хорошо освещенном помещении,
- не играйте когда вы устали и хотите спать.

Если у вас или ваших родственников есть в анамнезе эпилепсия или припадки, то проконсультируйтесь с врачом.

## **Избежание поломки телевизора**

Не используйте с некоторыми видами телевизоров. Некоторые телевизоры передне- или задне- проекционных типов могут быть повреждены, если на них играют в видеоигры, включая Xbox. Статичные изображения, появляющиеся в ходе игры, могут "засветить" экран, вследствие чего, навсегда появляется затененное изображение статичного изображения из игры. Подобное повреждение может появиться от изображений в самой игре или при включении паузы. Ознакомьтесь с руководством вашего телевизора, чтобы найти информацию о том, можно ли играть на нем в видеоигры. Если вы не нашли данной информации, то свяжитесь с производителем для получения сведений.

## **другие предупреждения о здоровье и безопастности**

Документация консоли Xbox содержит важную информацию о безопасности и здоровье, которую нужно прочитать прежде чем воспользоваться ей.

Незаконное копирование, распространение, аренда, или продажа или снятие защиты строго запрещены

*Установка Игры 0*2 *Управление 0*4

*Запуск Игры Главное Меню 0*8 *Новая Игра Игровой Процесс 1*0 *0*6

*Цели*

*Пролог* 

СОДЕРЖАНИЕ *содержа\_ние*

*Карта Здоровье Схватки Меню Паузы Сохранение и Загрузка 1*3 *Оружие и Предметы 1*4 *Настройки 1*6 *Персонажи 1*8 *Создатели 2*4

*Исследование*

*Спасибо что приобрели SILENT HILL 2 для PC. Чтобы получить больше информации, мы предлагаем вам прочитать это руководство перед началом игры. Пожалуйста, обращайтесь с ним бережно. (Примечание: Konami не переиздает руководства.)*

# УСТАНОВКА ИГРЫ *уста\_новка игры*

Чтобы играть в SILENT HILL 2, нужно установить программу на жесткий диск вашего компьютера. CD1 содержит окно Автозапуска, которое проведет процесс установки.

- 1. Вставьте CD1 в CD-ROM вашего компьютера.
- 2. Когда появиться окно Автозапуска, нажмите INSTALL GAME.
- 3. Следуйте инструкциям на экране.
- 4. После установки следует установить DirectX  $8.1$ .
- 

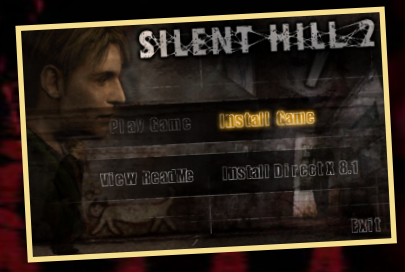

Если окно Автозапуска не появилось:

1. Дважды кликните на МОЙ КОМПЬЮТЕР на рабочем столе.На компьютерах с Windows XP иконку МОЙ КОМПЬЮТЕР можно найти в меню Пуск.

- 2. Дважды кликните на CD-ROM с иконкой SILENT HILL 2.
- 3. Дважды кликните Autorun.exe.
- 4. После появления окна Автозапуска, нажмите INSTALL GAME

Когда игра полностью установиться, можно начать играть!

# Начало игры

Итак игра установлена, есть несколько путей начать игру:

- 1. Окно Автозапуска появляется каждый раз, когда вы вставляете CD1 в ваш CD-ROM. Нажмите PLAY GAME чтобы запустить игру.
- 2. Вы также можете начать игру нажав на кнопку Пуск, выбрать Все Программы>Konami>Silent Hill 2>Играть Silent Hill 2.
- 3. Если вы выбрали создать ярлык на рабочем столе, то дважды кликните по значку SILENT HILL 2 на рабочем столе.

примечание: Вам понадобиться CD1 в вашем CD-ROM для игры SILENT HILL 2.

# МЕНЮ АВТОЗАПУСКА

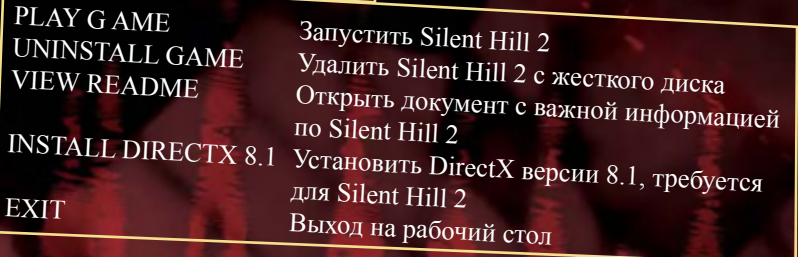

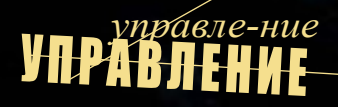

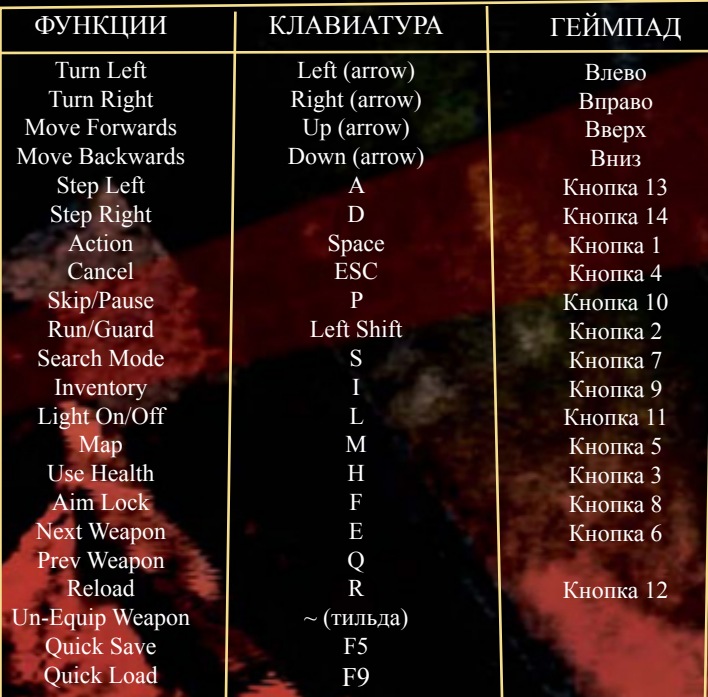

Управление показанное в таблице можно полностью поменять в CONTROL OPTIONS menu. Выберите нужную вым функцию, нажмите ENTER, и затем нажмите клавишу, которой хотите назначить функцию. Вы можете назначить только 1 функцию на кнопку. Нажмите RESET, чтобы вернуть значения по умолчанию.

Кроме того, вы можете непосредственно переключать оружие, используя числовую клавиатуру:

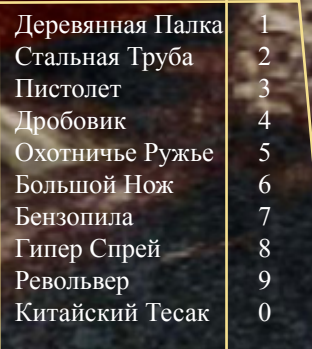

По умолчанию, Тип Управления установлен в Стиль Вращения. При нажатии Влево и Вправо персонаж будет поворачиваться влево или вправо, и при нажатии Вверх персонаж будет двигаться вперед. ЕслиТип управления - Направленый Стиль, ваш персонаж будет сразу передвигаться нужном направлении (Влево, Вправо, Вверх, Вниз).

Если вы играете геймпадом или джойстиком, вам будет легче управлять персонажем если Тип Управления будет Направленый Стиль. Если ваш контроллер имеет аналоговый мы рекомендуем вам изменить управление Walk/Run Control (в Game Options) на Analog.

Три года назад, жена Джеймса Сандерленда Мери серьезно заболела и умерла. Джеймс попытался вернуть жизнь в привычное русло после ее смерти и встать на ноги. Но эмоциональная пустота и боль держали Джеймса в постоянном трауре.

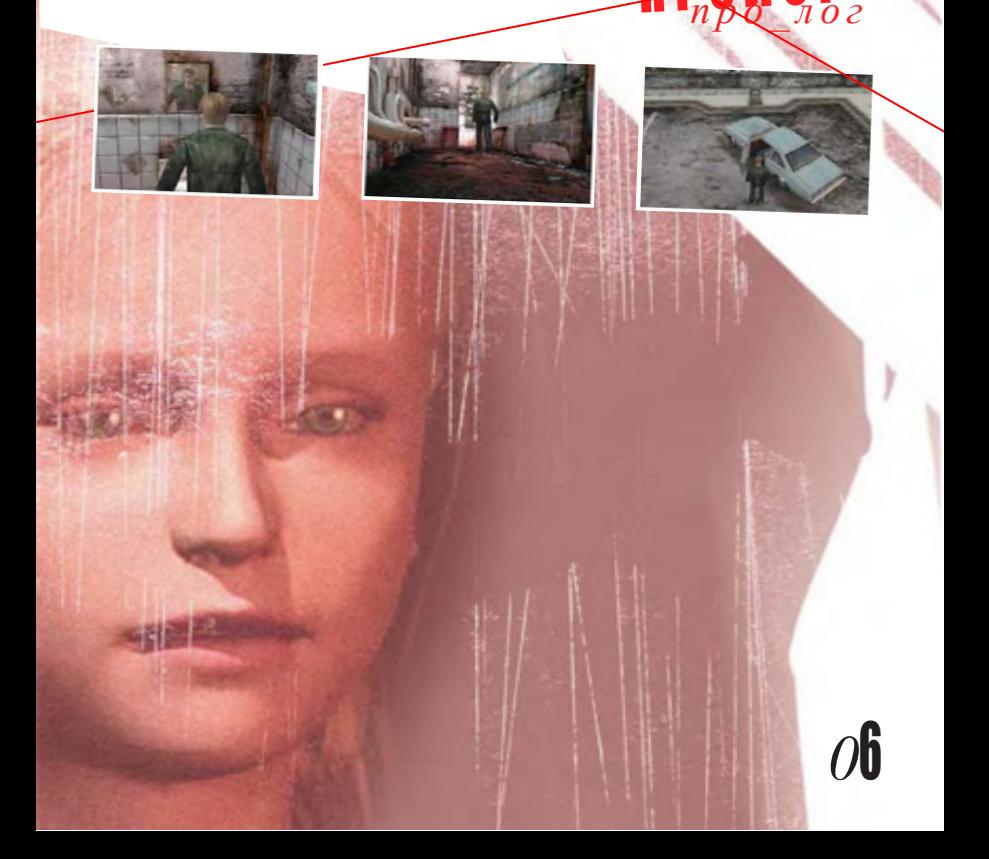

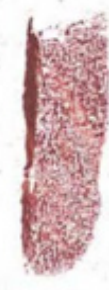

Однажды, приходит загадочное письмо от Мери, написанное подчерком. В письме, Мери пишет:

> В моих беспокойных снах , я вижу этот город. Сайлент Хилл Ты обещал, что когда-нибудь привезешь меня туда снова.

Но ты так и не сделал этого. Что ж... Теперь я там одна... В нашем "особом месте"… Жду тебя…

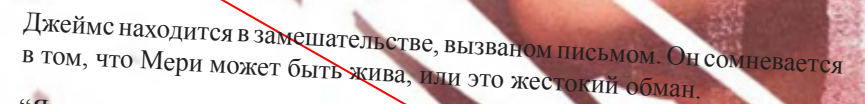

"Я до сих пор не верю в это, но я должен вернуться в Сайлент Хилл, чтобы узнать правду. Нашем особом месте – что это значит?"

Покрытый тайной и ведомый желанием узнать правду, Джеймс отправляется в город Сайлент Хилл…

Когда Джеймс приближается к Сайлент Хилл, туман начинает сгущаться. Основной путь в центр города оказался полностью перекрыт. Джеймс решает оставить машину и продолжить путь пешком. Он входит в старое ветхое здание у дороги и рассматривает свое отражение в зеркале. "Мери…Можешь ли ты правда быть в этом городе?" *<sup>0</sup>*<sup>7</sup>

# НАЧАЛО ИГРЫ *на\_чал\_о игр ы*

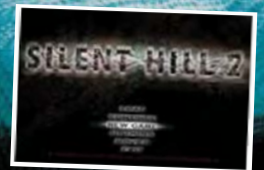

# *Главное Меню*

После вступительного экрана отобразиться экран Главного Меню. Для выбора будует доступно следующее (некоторые параметры будут доступны после того как вы сохранените игру):

**LOAD** Загрузить сохраненную игру **CONTINUE** Продолжить последнюю сохраненную игру<br>
NEW GAME Haustri Hopics Игр **NEW GAME** Начать Новую Игру<br>**OPTIONS** Вазниции и настрай: **OPTIONS** Различные настройки игры<br>MOVIES Прознать син Просмотр открытых роликов в Movies Menu EXIT Выход из игры

Выберите пункт меню, нажимая вверх и вниз на клавиатуре или геймпаде, затем нажмите ENTER, чтобы сделать выбор. Вы также можете использовать для этого мышь.

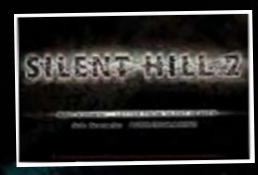

#### *Новая Игра*

Выберите NEW GAME, чтобы начать новую игру. Для игры доступно 2 сценария:

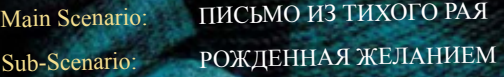

В основном сценарии, вы играете за Джеймса Сандерленда в его путешествии через Сайлент Хилл. В дополнительном сценарии, вы играете за дополнительного персонажа - Марию. Настоятельно рекомендуем сначала завершить Основной Сценарий.

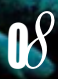

После выбора сценария, появиться новое меню, где можно выбрать уровень сложности игры и загадок. Уровень сложности нельзя будет изменить если вы начнете новую игру, так что выбирайте мудро!

### *Уровень Сложности*

HARD: Большее число врагов; они сильнее и быстрее NORMAL: Стандартная сложность EASY: Слабые враги; доступна бензопила<br>BEGINNER: Враги могут быть убиты с 1 или 2 Враги могут быть убиты с 1 или 2 попаданий; доступна бензопила

SHALSA

### *Сложность Загадок*

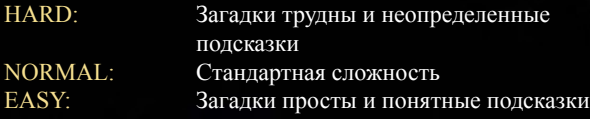

*Примечание:* В дополнительном сценарии отсутствует уровень загадок

# игрово <sup>й</sup> про <sup>ц</sup> есс *игро\_вой процесс\_*

### *Цели*

**Джеймс вернулся в Сайлент Хилл, чтобы узнать правду о своей покойной жене Мери. Поскольку Джеймс отпраляется вглубь города, он должен полностью преодолеть все преграды, которые его ждут. Откуда появилось загадочное письмо? Какие еще темные тайны скрывает Сайлент Хилл?**

# *исследование*

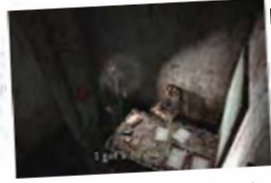

**Поскольку вы исследуете Сайлент Хилл, следите за дополнительным снабжением и специальными предметами. Если**  джеймс заинтересуется предметом, **то он повернет в его сторону голову. Подойдите к предмету <sup>и</sup>нажмите**

**Действие (Пробел) чтобы поднять или взаимодействовать <sup>с</sup> объектом. Удерживайте клавишу Режим Поиска (по умолчанию S) для перемещения камеры за Джеймса, и нажимайте Влево, Вправо, Вверх и Вниз, чтобы осмотреть текущую местность. Режим Поиска не будет работать в некоторых местах, где есть фиксированная камера.**

#### *карта*

Если у Джеймса есть карта, то нажмите клавишу КАРТА для<br>Просмотра (по умелиенны М. V. **просмотра (по умолчанию M). Нажмите Действие для увеличения**  или уменьшения, и используйте клавиши курсора для премещения **карты в нужном направлении. Если карта состоит из нескольких этажей, нажимайте Вверх/Вниз чтобы просмотреть дополнительные страницы.**

**Поскольку Джеймс ищет определенные места, он автоматические делает пометки красным маркером. Зеленый указатель на карте это сам Джеймс в его текщей позиции и направлении.**

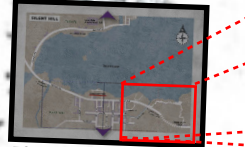

Карта уменьшена Карта увеличена *<sup>1</sup>0*

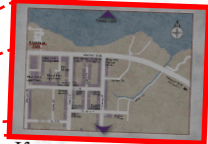

# *инвентарь*

**Нажмите клавишу ИНВЕНТ** к Экрану Инвентаря (по умол **Инвентаря содержит подробную** о вашем здоровье и собранных пред

# **Предметы в Инвентаре**

**Выделите предмет в инвентаре нажимая Вправо или Лево и нажмите Enter чтобы выбрать предмет. Команды доступные для текущего предмета появятся в верхнем правом углу под Командой. Используйте Вверх и Вниз для выделения команды, и нажмите Enter для выделения. Например, вы хотите Использовать или Изучит предмет, или Взять, Убрать и Перезарядить оружие.**

# **Комбинирование Предметов**

Если решение головоломки требует использования<br>нескольких предметов сразу, появится команда **нескольких предметов сразу, появится команда Комбинировать. Чтобы соединить предметы, выберите сначала предмет и выберите Комбинировать. Нажмите ESC чтобы вернуться, выберите следующий предмет и соедините. Когда вы будете готовы то комбинируйте предметы, выберите Использовать.**

#### **Записки**

**Игра автоматически отслеживает важные примечания и информацию вы обнаружите. Если хотите просмотреть информацию, зайдите Меню Записей и выберите нужное сообщение. Последние сообщения идут первыми.**

# *игро\_вой процесс\_* игровой процесс

## *Карта*

*Настройки* Просмотреть текщую карту (подробнее в разделе Карта).

Различные настройки игры (подробнее в разделе НАСТРОЙКИ).

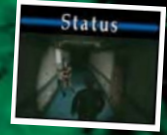

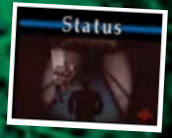

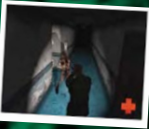

#### *схватки*

### *Здоровье*

Окно Статуса находится в левом верхнем углу Экрана Инвентаря и показывает ваш текущий статус здоровья. Когда здоровье Джеймса ухудшается, Окно Статуса начинает мигать и становиться красным. Если Джеймс получит большие повреждения, он может умереть. Используйте комплект первой помощи и флакон со здоровьем для восстановления здоровья. когда во время игры вы увидите в правом нижнем углу мигающий красный значок, это значит здоровье Джеймса стало критически низким. Вы можете воспользоваться восстановлением здоровья напрямую, без включения Экрана Нажмите клавишу Здоровье (по умолчанию H). Инвентаря,

Во время путешествия вы столкнетесь с ужасными и искаженными созданиями. К счастью на вашем пути вы найдете различное оружие. Перед началом боя, вооружитесь оружием, выбрав его на Экране Инвентаря, или используйте числовую клавиатуру для выбора оружия.

Когда противник приблизиться, повернитесь к нему и приготовьте оружие, удерживая Удержание Цели (по умолчанию F), затем нажмите Действие для атаки. Если вы сбили противника с ног, вы можете подойти к нему и, нажав Действие добить его ногой.

### *меню паузы*

Вы можете остановить игру в любой момент, нажмите ESC или клавишу пауза, для перехода в Меню Паузы. Есть несколько действий доступных на экране Меню Паузы:

Продолжить игру Сохранить текущую игру LOAD GAME Загрузить сохраненную игру<br>
ОРТIONS Различные игровые настройк<br>
ОUIT Выйти в Главное Меню Различные игровые настройки Выйти в Главное Меню

# со <sup>х</sup> ранение и з агру <sup>з</sup> ка *сохранеие\_и загрузка\_*

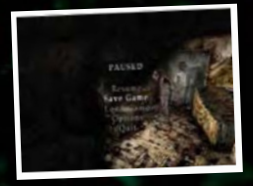

# *сохранение*

Вы можете сохранить игру в любое время, остановив игру и выбрав SAVE GAME. Это откроет Меню Сохранения Игры. "Save possible" показывает свободный слот. Выберите слот в который вы хотите сохранить, и нажмите Enter. Ваша сохраненная игра получит название текщей местности. Нажмите Вправо на сохраненной игре для отображения информации включающей время игры, и текщие дату и время сохранения. Если хотите удалить сохраненную игру, выберите сохраненную игру и нажмите Backspace.

Вы можете встретить странные красные объекты во время игры; это точки сохранения. Нет абсолютно никакой разницы между сохранением в точке и сохранением в меню паузы.

Вы также можете сохранить игру без прерывания, просто нажмите клавишу Quick Save (по умолчанию F5). Существует только 1 слот быстрого сохранения; если выв сохранитесь еще раз, то старое сохранение будет перезаписано. Сохраненная игра автоматически будет названа "Quick Save".

*примечание*: Вовремя схватки с боссом, вы не сможете сохранить игру; сначала нужно победить босса!

# *Загрузка*

Вы можете загрузить сохраненную игру в любое время, выбрав LOAD GAME в Главном Меню или Меню Паузы. Выделите игру которую хотите загрузить и нажмите Enter.

Во время игры вы можете загрузить быстро сохраненную игру, нажав клавишу Quick Load (по умолчанию F9). Это позволит загрузить последнюю игру которая была быстро сохранена.

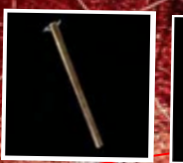

 *1*

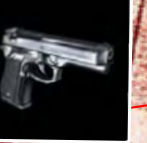

*2*

1

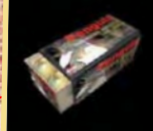

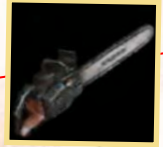

*3 4*

*Деревянная Палка:* **Длинная деревянная палка с несколькими гвоздями, вбитыми на конце. Доска достаточно тонкая, чтобы держать одной рукой и легко размахивать.**

- *Пистолет:* **Обычный пистолет,**  2**который заряжается патронами. Используйте пистолет на дальней дистанции, не расходуйте зря патроны. Пусть враги подойдут поближе максимального урона.**
- *Пули для пистолета:* **Коробка с**  3**патронами.**
- *Бензопила:* **Медленное, но мощьное оружие. Вы можете найти ее валяющуюся неподалеку, на уровне сложности Beginner и Easy.** 4 Бензопила:

# оружие <sup>и</sup> пред <sup>м</sup> еты *оруж\_ие и предметы*

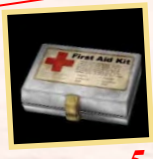

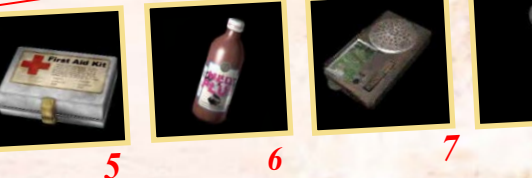

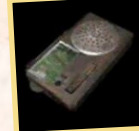

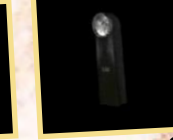

*Комплект Первой Помощи: Восполняет*  5 *много здоровья. Старайтесь использовать только тогда, когда вы серьезно ранены или нет напитков со здоровьем.*

*Напиток со здоровьем: Восполняет*  6 *небольшое количество здоровья.*

*Radio: Не работает и не ловит*  7 *радиопередач. Все что вы слышите это белый шум. И он становиться громче, когда приближаются враги. Это может быть очень полезным…*

*Фонарик: Можно включать или*  8*выключать. Это важный предмет в продвижении и поиске в темных местах. Но он может выдать вас противнику.*

**примечание:** Есть много дополнительного оружия и предметов которые вы встретите в Сайлент Хилл.

*1* 5

# настро й ки *н а с тр\_ойки*

Меню Настроек включает следующие разделы:

**GAME OPTIONS** Меню Настроек Игры **GAME OPTIONS**<br>**ADVANCED OPTIONS** Расширеное Меню Настроек **CONTROL OPTIONS** Меню Настроек Управления, подробнее смотри Управление **CONTROL TYPE**<br> **CONTROL TYPE** *CTHILB* Вращения: поворачивает<br>
персонажа Влево/Вправо, Вверх направляет персонажа вперед. Направленный Стиль: Персонаж двигается в заданном направлении донами и совень вибрации для геймпадов,<br>VIBRATION Уровень вибрации для геймпадов, которые поддерживают данную

функцию<br>Единственный выбор Английский<br><sub>-</sub> Единственный выбор Английский **LANGUAGE** Единственный расситет (ON/OFF)<br>
Включение субтитров (ON/OFF)<br> **SPEAKER CONFIG** Конфигурация колонок (настройн Конфигурация колонок (настройки различаются для разных звуковых карт)

**BGM VOLUME** Громкость Фоновой Музыки<br> **SE VOLUME** Громкость Звуковых Эффект **SE VOLUME** Громкость Звуковых Эффектов

# **Меню Настроек Игры содержит следующие настройки:**

Normal: Удерживайте кнопку Удержани Цели чтобы использовать оружие Switch: Переключить кнопку Удержания Цели чтобы использовать оружие **map** Стандартный размер карты (Увеличить/Уменьшить) **WALK/RUN CONTROL** Стандартная скорость ходьбы (Walk/Analog/ Run) по умолчанию Ходьба, измените на Аналог для аналогового стика **IEW CONTROL** <sup>Станции</sup> для аналогового стика<br>Normal: Удерживайте клавишу Режима Поиска чтобы осмотреться Switch: Переключение клавиши Режима Поиска чтобы осмотреться **BLOOD COLOR** Изменяет нормальный цвет крови (красный) на другой

# *Расширеные настройки*

*настройки игры*

Меню Расширенных Настроек включает дополнительные аппаратные настройки. Некоторые из них будут недоступны если ваше оборудование их не поддерживает.

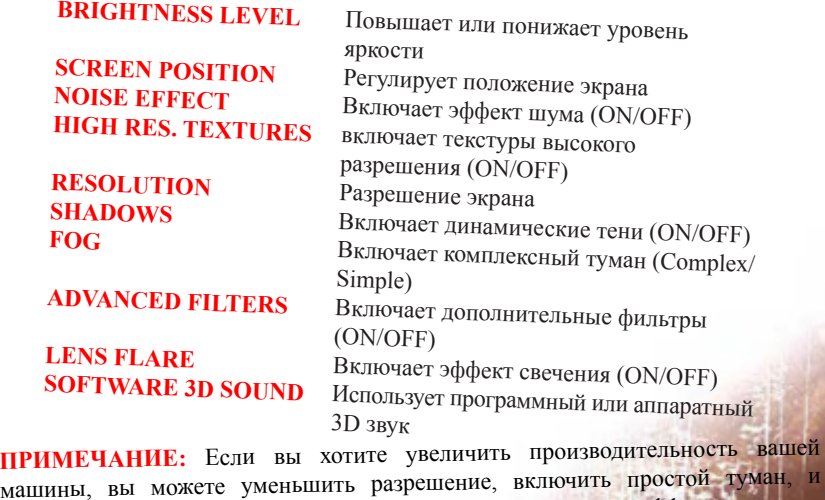

выключить эффект шума, тени, дополнительные фильтры и эффект свечения. Игра будет выглядеть не так хорошо, но пойдет быстрее. *17*

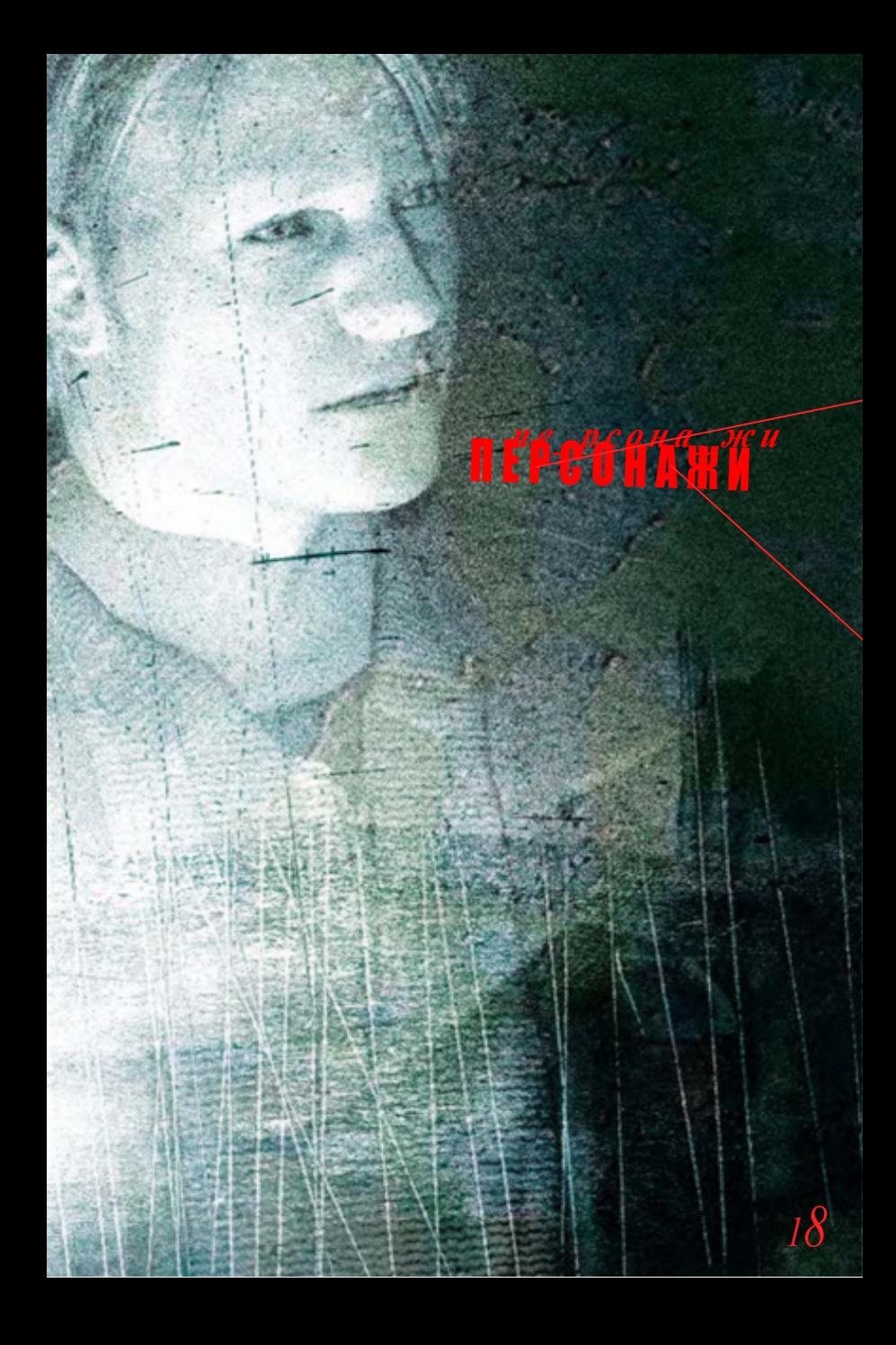

# *Джеймс Сандерленд*

Три года назад его любимая жена Мэри, серьезно заболела и умерла. Джеймс пребывал в опустошении и трауре, когда появилось странное письмо. Отправителем была его покойная жена, Мери Шеперд-Сандерленд. Загадочное письмо приглашало Джеймса отправиться в город Сайлент Хилл, город который когда-то имел большое значение для пары. Хоть он и твердо полагает что она мертва, Джеймс сомневается в происхождении письма, и чтобы узнать правду отправляется в Сайлент Хилл

# *Анджела Ороско*

Джеймс впервые встречает ее на кладбище и на первый взгляд, кажется, что есть в ней что-то темное. С самого детства она была убеждена, что никогда не будет счастлива. Вскоре после окончания средней школы она сбежала из дома, но отец нашел ее и вернул назад. Она снова сбежала, но теперь уже в Сайлент Хилл, где заблудилась

# *Мария*

На первый взгляд, прическа и стиль одежды Марии отличаются,<br>но внешне она очень похожа ина покойную жену Джеймса. но внешне она очень похожа на покойную жену Джеймса. Ее индивидуальность, кокетливость и энергичность, полная<br>противодоложность М., К. Т. противоположность Мери. Когда Джеймс впервые встречает Марию, он потрясен сходством, а диалог вглядит так, как будто они знакомы много лет. Узнав о его цели в Сайлент Хилл, Мария заинтересовывается в поисках Мери и предлагает помощь.

# *Лора*

**Упрямая, своевольная девочка, которая делает все что захочет. Она несколько раз пересекается с Джеймсом на протяжении поисков, и кажется знает о Мери больше чем хочет показать. По совпадению**  она была пациенткой в той же больнице что и Мери, где **они стали**<br>близки. Мери полюбила ее как собственную дочь. Возможно, она<br>знает правду, которую испієт Лжеймс **близки. Мери полюбила ее как собственную дочь. Возможно, она знает правду, которую исщет Джеймс.**

# *Эдди Домбровски*

**Эдди туповатый, неуклюжий и бесполезный человек, который глубоко испуган из-за того, что натворил. Он мягкая и спокойная личность, которая имеет и обратную сторону, которой не может управлять, когда раздражен. Что ему нужно в Сайлент Хилл?**

# раз<del>рабо\_ту и урти</del>ки

*Silent Hill 2 was originally developed by KONAMI COMPUTER ENTERTAINMENT TOKYO*

DIRECTOR Masashi Tsuboyama SOUND DIRECTOR Atsumu Miyazawa

#### PROGRAMMERS

Main Program Takayuki Kobayashi

Effect Program Masayoshi Sato

Peripheral Program Osamu Komuta

Sound Program Makoto Hiura Tetsushi Takahashi

Technical Support Hideo Ueda Nozomi Akimoto Keiichi Ikeda Hisashi Kato

Original Program Norihito Hatakeda Hiroyuki Owaku Yuki Mizuochi Yukinori Ojima Kazumasa Ogiso Kazutoshi Sugai Hideyuki Fujii Hayato Fukushima Satoshi Kikuchi Taku Otani Hidehisa Harada Naoto Ohashi Hiromichi Ito AKT

#### DESIGNERS

Background Revision Yumiko Fujishima Takayuki Ando Masayuki Fujiki Kyohei Yamaguchi

Town Design/Modeling Masashi Tsuboyama Atsushi Ono Motomi Minowa

Mayuko Yano Hitomi Namatame Jun Inoue Hiroto Yamaguchi Yuko Ito Jun Suzuki

Room Design/Modeling Takamitsu Nemoto Yasunori Kanetake Masako Murakata Keiko Yamazaki Runa Sugiyama Noriyoshi Sato Chieko Ogura Tomohisa Koike Takeshi Miura Hiroshi Koyama

Character Modeling Shingo Yuri Sachiko Sugawara Minako Asano

Character Motion Yuichi Kobayashi Shigeru Kobayashi Kazuhide Nakazawa

Drama Animation Suguru Murakoshi Atsushi Sakamoto Atsuya Tanaka Ray Matsumura Shiro Kanemori

Still Picture Takashi Ito Tomoko Morohoshi

Item Design/Modeling Eiichi Ito Tomoko Furukawa

Logo/Package Design Daisuke Nakayama

CGI MOVIE EDITOR Morio Kishida

**PUBLICITY** 

Overseas Kazunori Nirasawa

Domestic Kanako Nakahara Taro Miyake Osamu Shigeta

EnglishSupervisor /Translator Jeremy Blaustein (WordBox) CASTING **COORDINATOR** Haruhiko Inaba (WordBox)

MOTION/ VOICE ACTOR Guy Cihi Monica Horgan Donna Burke David Schaufele Jakey Breckenridg Dominic Allen Dennis Falt

MOTION CAPTURE STUDIO Links DigiWorks Sakuratei

VOICE RECORDING STUDIO OMNIBUS JAPAN

#### SPECIAL THANKS TO

Ken Ogasawara Jason Enos David Cox Stephanie Hattenberger Norio Takemoto Masahiro Sato Tomoaki Kouguchi

ORIGINAL **DIRECTOR** Masashi Tsuboyama

SCENARIO WRITER Hiroyuki Owaku

MONSTER **DESIGNER** Masahiro Ito Sato Works

SATO WORKS

DRAMA DIRECTOR Suguru Murakoshi

ALL MUSIC & SOUND EFFECTS Akira Yamaoka

PRODUCER Akihiro Imamura **EXCECUTIVE** PRODUCER Gozo Kitao  $© 1999 2001 2$ KONAMI **COMPUTER ENTERTAINMENT** TOKYO ALL RIGHTS RESERVED.

**INTERNATIONA** MANAGER & TRANSLATOR Kaz Nirasawa

Silent Hill 2 PC conversion developed by CREATURE LABS

Lead Programmer Dean Calver

Programmers Oscar Cooper Ian Sweeny Dave Carter

Support Programming and IT Francis Irving Wayne Stallwood Mark Stamps

Additional Art Nathan Thomas Jayenne Montana

QA Support Pete Morrish

Project Management Ian Saunter

Special Thanks Howard Newmark Michael Hayward Alan Partridge

#### KONAMI OF AMERICA, INC. PRODUCTION DIVISION

Chief Production Officer Randy Broweleit

Director of Production Sean House

Director of **Development** Ric Neil

Senior Producer Jake Neri

Producer Michael McHale

Art Director Ross Armstrong

Liaison Group Manager Takeshi Minagawa

Executive Liaison Tomo Matsubayashi

QA Manager Mike Klug

QA Supervisor Keith Matejka

Lead Tester Phong Saechao

Testers Ben Ogden Raul Gatchalian Jameel Din Greg Coleman Ian Rosenfield Jason Pace Carl Grande

Special Thanks Ken Ogasawara Takayoshi Sato Jason Ray Paul Armatta Dan Wasson Shawn Green Jason Estebez Manny De La Torriente Paul Shaw

Munehisa Komami Dick Wnuk Keita Iida Brian Harvey &<br>Sim Dietrich (NVIDI Sim Dietrich Jeff Royle Justin Cooney & Vernon Chiang (ATI) Omar Yehia & Mike Drummelsmith (MATROX) Yoshii Masaharu Nozawa Takashi & Ryo Usuki (CRI) Kristoffer Larson & Lori Solomon (DOLBY) Elias Slater (AMD) Mitch Soule (RAD)

Published in North America by KONAMI OF AMERICA, INC.

**President** Tommy Gotsubo

COO Geoffery Mulligan Vice President - **Operations** 

Linda Stackpoole Vice President - Marketing Chris Garske

Vice President - Sales Catherine Fowler

General Counsel Kirk Prindle

Director - Product Marketing Rick Naylor

Director - Marketing Communications Cherrie McKinnon

Product Managers Wilson Cheng Jason Enos

Senior Manager Creative Services Monique Catley

Operations Manager Kathie Tompkins

Senior Manager Public Relations **Tammy** 

Packaging Design Departmet

KONAMI OF JAPAN **CONSUMER** SOFTWARE DIVISION

Executive Officer Kazumi Kitaue

Manager Tetsuya Hiyoshi

Product Manager Yasufumi Mouri

Special Thanks Akira Ishizuka

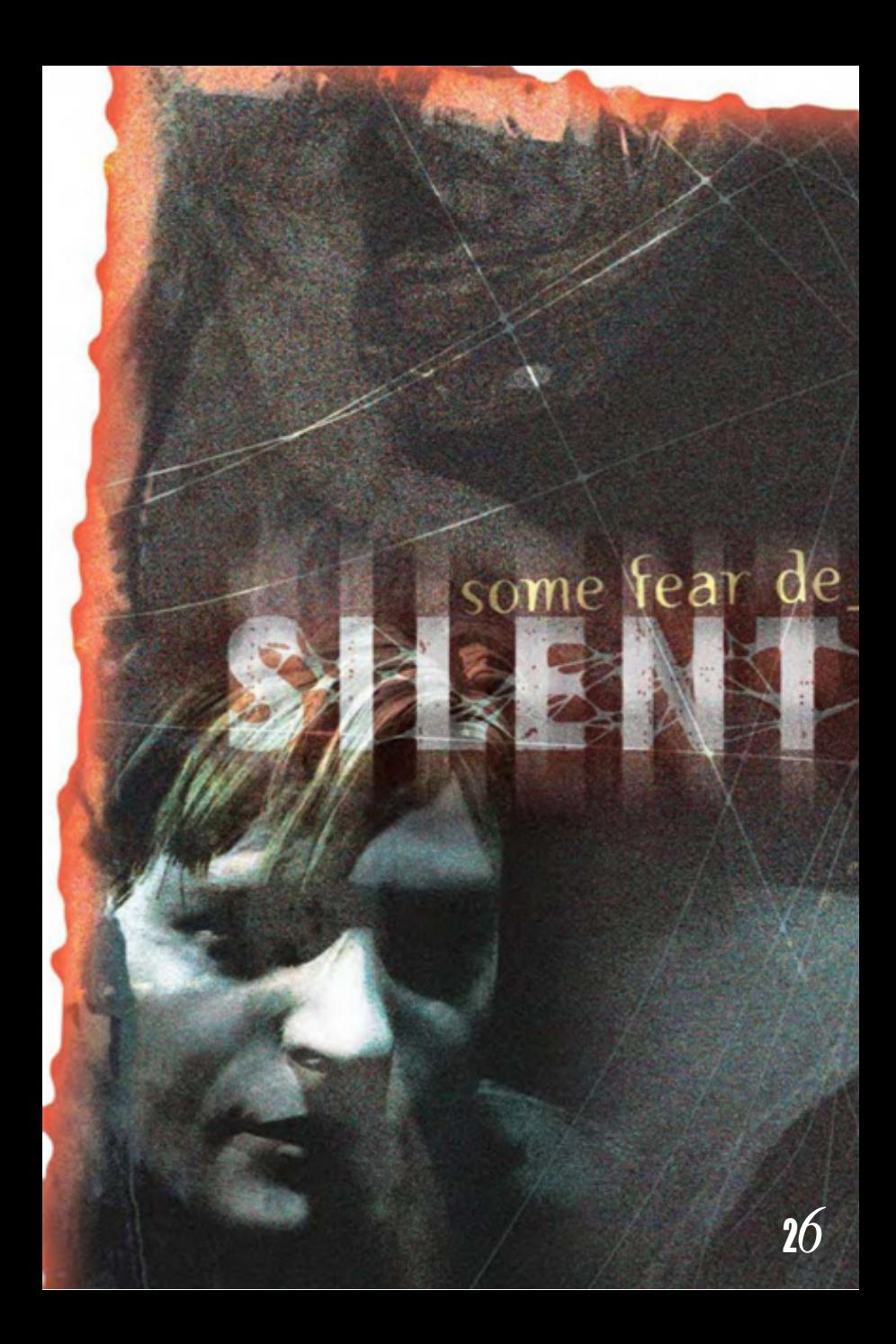

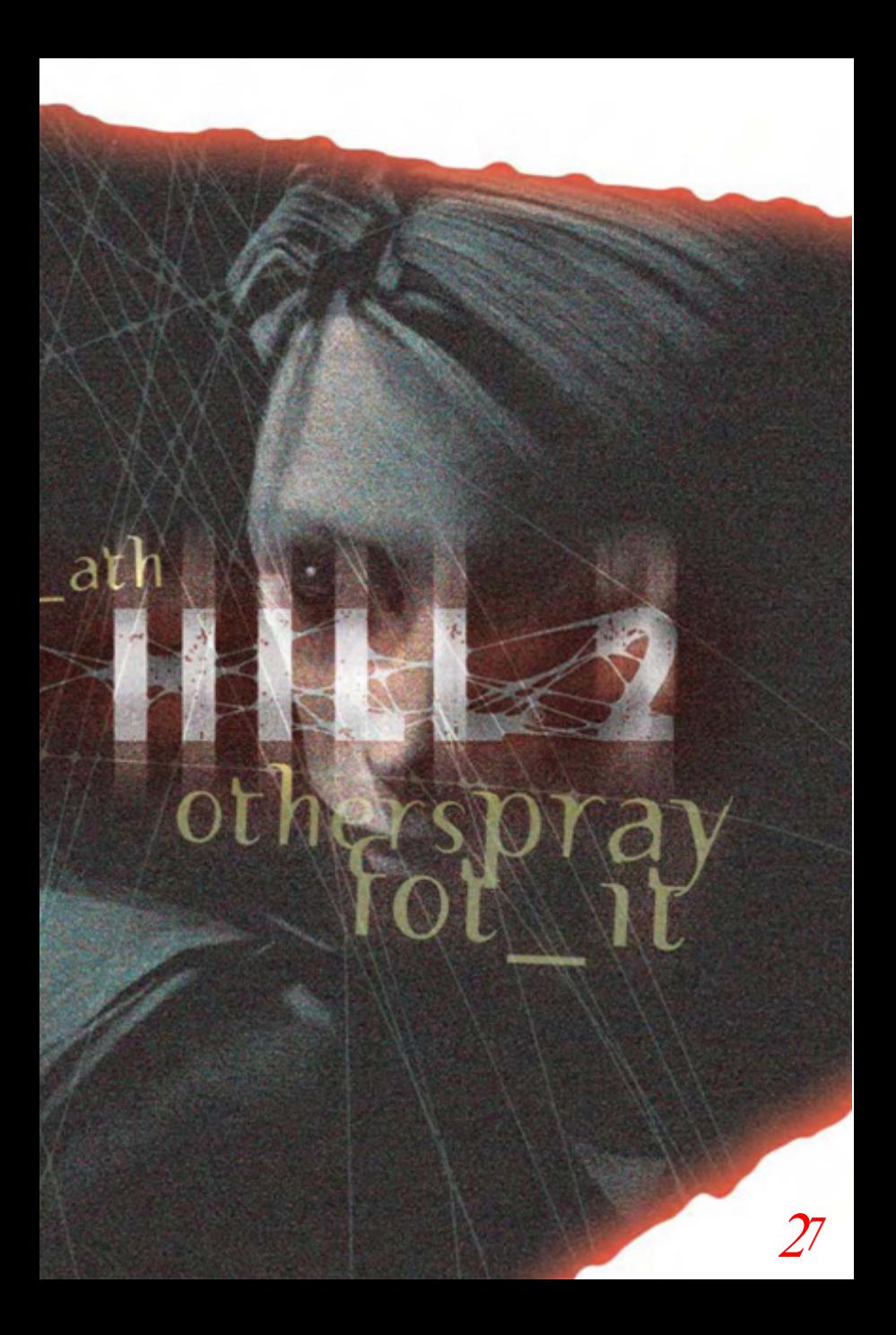

# **ATEL METHANIA** ł

### гарантия

Konami of America, Inc. warrants to the original purchaser of this Konami software product that the medium on which this computer program is recorded is free from defects in materi als and workmanship for a period of ninety (90) days from the date of purchase. This Konami product is sold "as is," without express or implied warranty of any kind, and Konami is not liable for any losses or damages of any kind resulting from use of this program. Konami agrees for a period of ninety (90) days to either repair or replace, at its option, free of charge, any Konami product, postage paid, with proof of date of purchase, at its Factory Service Center. This warranty is not applicable to normal wear and tear. This warranty shall not be applicable and shall be void if the defect in the Konami software product has arisen through abuse, unreasonable use, mistreatment, or neglect.

THIS WARRANTY IS IN LIEU OF ALL OTHER WARRANTIES AND NO OTHER REPRESEN- TATIONS OR CLAIMS OF ANY NATURE SHALL BE BINDING ON OR OBLIGATE KONAMI. ANY IMPLIED WARRANTIES APPLICABLE TO THIS SOFTWARE PRODUCT, INCLUDING WARRANTIES OF MERCHANTABILITY AND FITNESS FOR A PARTICULAR PURPOSE, ARE LIMITED TO THE NINETY (90) DAY PERIOD DESCRIBED ABOVE. IN NO EVENT WILL KONAMI BE LIABLE FOR ANY SPECIAL INCIDENTAL OR CONSEQUENTIAL DAM- AGES RESULTING FROM POSSESSION, USE OR MALFUNCTION OF THIS KONAMI **PRODUCT** 

Some states do not allow limitations as to how long an implied warranty lasts and/or exclu sions or limitations of incidental or consequential damages so the above limitations and/or exclusions of liability may not apply to you. This warranty gives you specific rights, and you may also have other rights which vary from state to state.

### CONSUMER SUPPORT

If you feel stuck in the game, or just need a boost, don't worry! You can call the Konami Game Hint & Tip Line for help on this software and all fine Konami products.

Konami Game Hint & Tip Line: 1-900-896-HINT (4468)

- \$0.95 за минуту
- \$1.25 за минуту поддержки игрового консультанта
- Требуется тоновый режим
- Minors must have parental permission before dialing

Hints are available 24 hours a day. Live support Monday-Friday 9:00 A.M. to 5:30 P.M., Pacific Time. Prices and availability are subject to change. U.S. accessibility only.

#### техническая поддержка

Если вы испытываете технические проблемы с игрой, пожалуйста обратитесь в Службу Пддержки номер (650) 654-5687.

Konami of America, Inc. 1400 Bridge Parkway